**DIPARTIMENTO** DI PSICOLOGIA

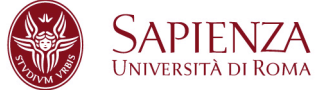

## **ISTRUZIONI DI UTILIZZO APPARECCHIATURE MULTIMEDIALI AULETTA DIPARTIMENTO**

## **PC FISSO**

1) ACCENDERE IL PC

2) ACCENDERE IL PROIETTORE (*TELECOMANDO BENQ*) PUNTANDO LO STESSO VERSO L'UNITA' DI PROIEZIONE. SI UDIRA' UN SUONO.

3) ATTENDERE QUALCHE SECONDO (RISCALDAMENTO, RICERCA SEGNALE) 4) UTILIZZARE IL PC

## **PORTATILE**

1) ACCENDERE IL PROIETTORE (*TELECOMANDO BENQ*) PUNTANDO LO STESSO VERSO L'UNITA' DI PROIEZIONE. SI UDIRA' UN SUONO

2) ATTENDERE QUALCHE SECONDO (RISCALDAMENTO, RICERCA SEGNALE)

- 3) COLLEGARE IL CAVO VIDEO ALLA USCITA VIDEO DEL PORTATILE
- 4) ACCENDERE IL PORTATILE
- 5) ATTENDERE QUALCHE SECONDO

6) SE NON VIENE PROIETTATA L'IMMAGINE DEL PORTATILE SULLO SCHERMO UTILIZZARE IL TASTO FUNZIONE VIDEO DAL PROPRIO PORTATILE (FN+F5 sul pc, oppure la funzione duplica schermo sul MAC) -

## **AUDIO**

1) ACCENDERE IL BOX NERO (*CREATIVE*) (OFF=LUCE ROSSA; ON=NESSUNA LUCE); 2) REGOLARE IL VOLUME TRAMITE LA ROTELLINA O TELECOMANDO (*CREATIVE*) 3) PER AUDIO ESTERNO COLLEGARE IL CAVO AUDIO PIN JACK (VERDE) ALLA USCITA AUDIO DEL PROPRIO PORTATILE.

**Università degli Studi di Roma "La Sapienza" Dipartimento di Psicologia** Via dei Marsi 78 , 00185 Roma Segretario Amm.vo T (+39) 06 49917524 Partita IVA 02133771002 – Codice Fiscale 80209930587 W3.uniroma1it/dip39